## **ДЛЯ ВХОДА НА ВСТУПИТЕЛЬНЫЕ ИСПЫТАНИЯ ВАМ НЕОБХОДИМО:**

**1. После идентификации личности поступающий вводит в адресной строке браузера адрес<https://sdo.szgmu.ru/>**

 $\leftarrow$   $\rightarrow$  C  $\circ$  https://sdo.szgmu.ru

**2. После нажатия на ссылку появится диалоговое окно, где вам необходимо ввести свои учетные данные: Имя пользователя и Пароль (отправлены на электронный адрес указанный в заявление ректору).**

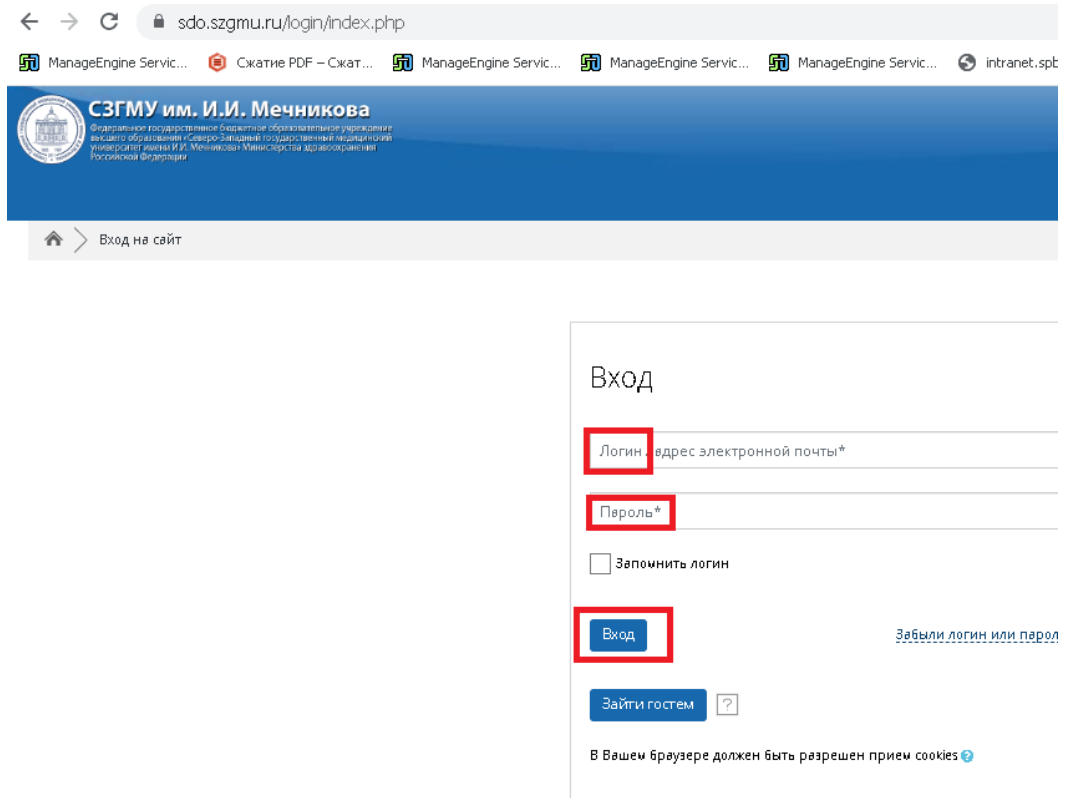

**3. После успешного входа в систему дистанционного обучения MOODLE, Вам будут показаны разделы, в которые вам разрешен доступ. Открываете название предмета которые пишите сегодня.**

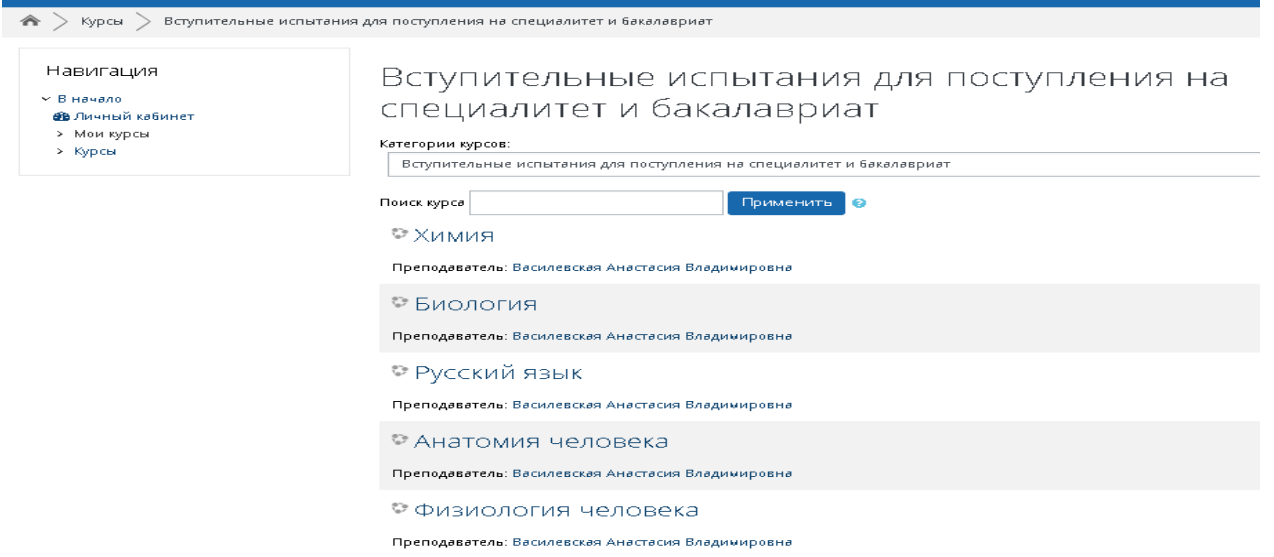

## **4. Вам будет предложено ответить на тестовые задания в течение 120 минут.**

**В случае возникновения технических трудностей Вы можете направить обращение на электронную почту: [3035053@szgmu.ru](mailto:3035053@szgmu.ru)** (в теме письма указать ФИО)

**Результаты тестирования будут размещены на сайте Университета в разделе «Образование» - «Приёмная комиссия» - «Результаты вступительного испытания» не позднее третьего рабочего дня после проведения вступительного испытания)**